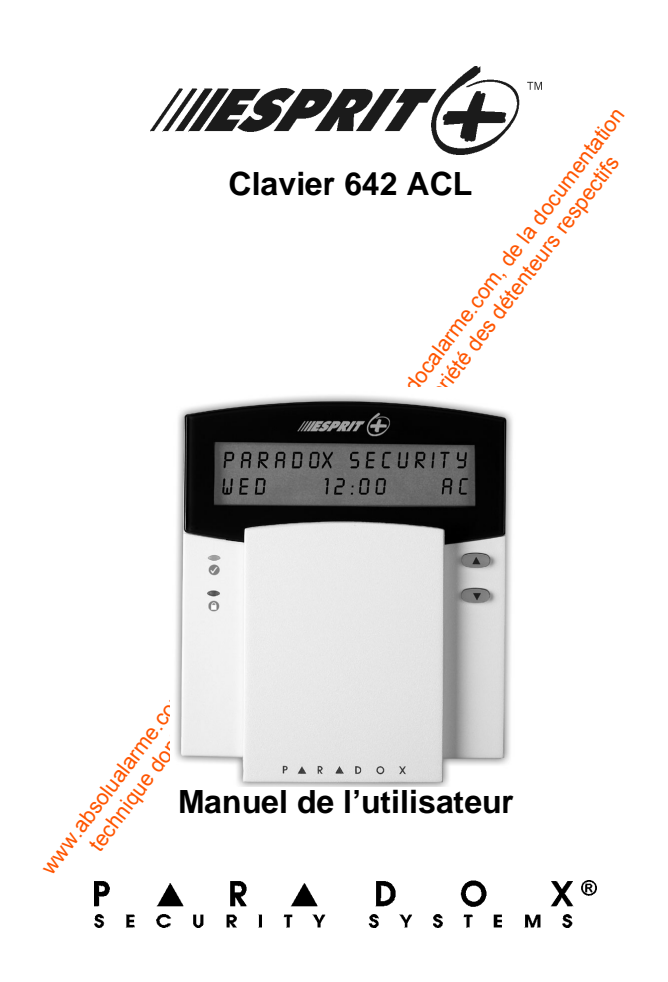

ware du public, via met à la documentation du public, via www.docalarme.com, de la documentation du public, vi<br>les documentation du public, via public, via www.docalarme.com, de la documentation du public, via documentati<br> technique des références, marques et logos, sont la propriété des détentes des défenses des détentes des déten<br>des défenses des défenses des départements respectifs de la propriété des défenses des défenses de la propriét<br>

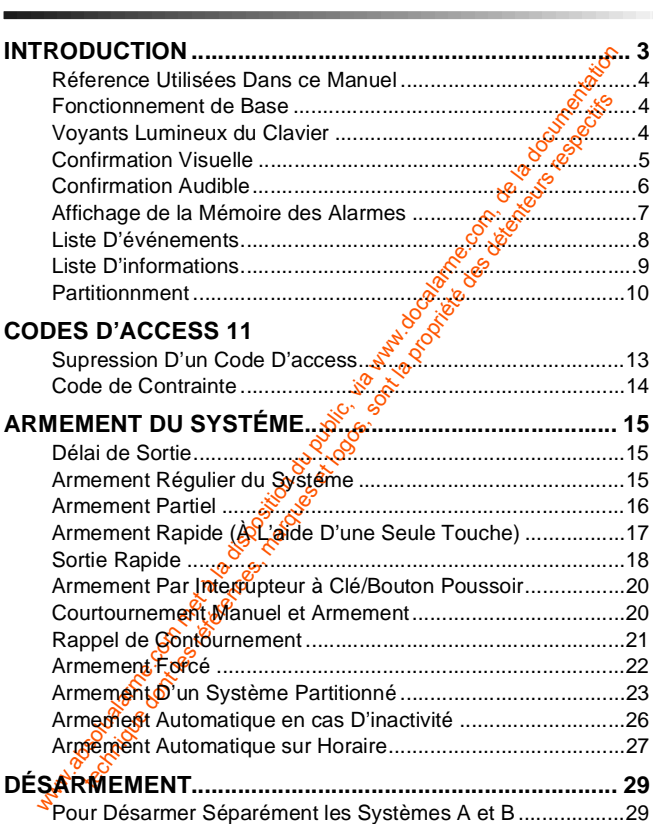

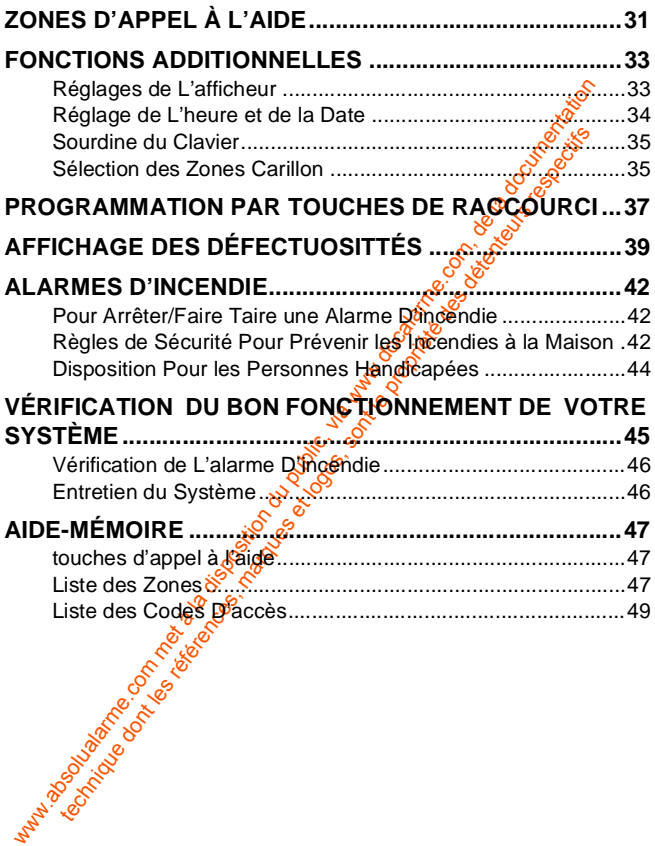

## <span id="page-4-0"></span>**2.0 INTRODUCTION**

Nous tenons à vous remercier<br>sécurité Esprit+ de Systèmes de<br>de produits Esprit+ est compo<br>faciles à utiliser qui vous pe Nous tenons à vous remercier d'avoir choisi le système de sécurité Esprit+ de Systèmes de Sécurité Paradox. La ligne de produits Esprit+ est composée de produits fiables et faciles à utiliser qui vous permettent de bénéficier des avantages d'une multitude d'options de sécurité à la fine pointe de la technologie. Certaines de ces options vous permettent de personnaliser plusieurs caractéristiques et fonctions évoluées à l'aide d'une interface clavier facile à utiliser.

www.absolution a vous entercier a avoir consist is experime.<br>In produits Esprit- de Systèmes de Sécurité Paradox. La ignosties à utiliser qui vous permettent de bénéficier<br>lies à utiliser qui vous permettent de bénéficier duits Esprit+ est composée de produits tigalisment<br>
duitiser qui vous permettent de bénéfficier<br>
de la technologie. Certaines de ces organions vent de personnaliser plusieurs candidations vent de personnaliser plusieurs ca Le système Esprit+ peut transmettre une vaste gamme de rapports à votre poste de télésurveillance afin de signaler les conditions de votre système. Des rapports de test automatiques peuvent également être transmis au poste de télésurveillance afin de s'assurer du bon fonctionnement de votre système. Nous recommandons que de tels tests soient effectués sur une base régulière. Demandez à votre installateur de vous  $\frac{1}{2}$  seigner la procédure à suivre pour exécuter ces tests.

Toutes les opérations effectuées sur votre système seront exécutées et affichées à l'aide du clavier. Nous vous recommandons de lire ce manuel en entier et de demander à votre installateur de vous expliquer le fonctionnement de base de votre système.

### <span id="page-5-0"></span>**2.1 RÉFERENCE UTILISÉES DANS CE MANUEL**

Tout au long de ce manuel, vous apercevrez des icônes qui servent à attirer votre attention sur des points pertinents. Voici la description de chacune de ces icônes:

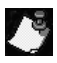

 $=$  indique une note ou un aide-mémoire.  $\delta^{\hat{C}}$ 

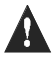

 $=$  indique un avertissement ou une mise en garde.

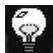

= indique un conseil pratique.

[тоиснє] = Représente une touche du clavier.

### <span id="page-5-1"></span>**2.2 FONCTIONNEMENT DE BASE**

We want a lattier votre attention sur des points performer du public du discription du chacune du cas la documentation du public, and the minimum of the minimum of the minimum of the minimum of the minimum of the minimum technique une note ou un aide-mémoire.  $\frac{1}{2}$ <br>
= indique une note ou un aide-mémoire.  $\frac{1}{2}$ <br>  $\frac{1}{2}$  indique une conseil pratique.<br>  $\frac{1}{2}$  indique une conseil pratique.<br>  $\frac{1}{2}$  is  $\frac{1}{2}$  indique une cons Plusieurs des fonctions et des caractéristiques de votre système doivent être mises en service par votre installateur. Si une fonction n'est pas programmée, le clavier émet une tonalité d'erreur et l'obération est annulée.

### <span id="page-5-2"></span>**2.3 VOYANTS LUMINEUX DU CLAVIER**

L'état de chacun des voyants du clavier Esprit+ 642 représente une condition spécifique de votre système tel qu'illustre à la Figure 2.1 sur la page 5.

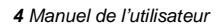

#### **Figure 2.1: Voyants lumineux du clavier**

<span id="page-6-1"></span>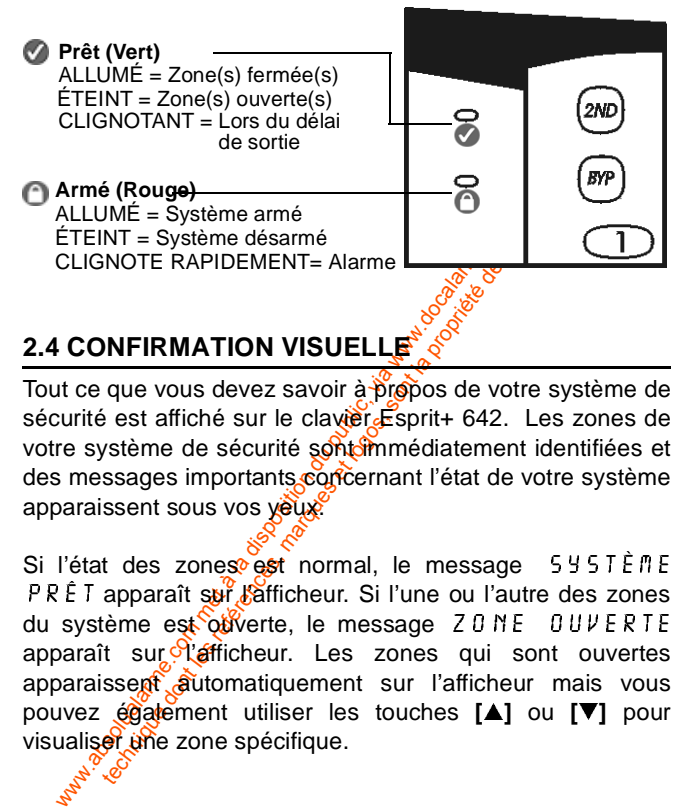

<span id="page-6-0"></span>Tout ce que vous devez savoir à propos de votre système de sécurité est affiché sur le clavièr Esprit+ 642. Les zones de votre système de sécurité sont médiatement identifiées et des messages importants concernant l'état de votre système apparaissent sous vos veux.

Si l'état des zones est normal, le message  $5\frac{1}{5}$  fines  $PRE$  apparaît sur l'afficheur. Si l'une ou l'autre des zones du système est ouverte, le message  $Z \cup NE$   $0 \cup VERTE$ apparaît sur l'afficheur. Les zones qui sont ouvertes apparaissent automatiquement sur l'afficheur mais vous pouvez également utiliser les touches **[]** ou **[**-**]** pour visualiser une zone spécifique.

#### **Figure 2.2: Vue d'ensemble du clavier Esprit+ 642 ACL**

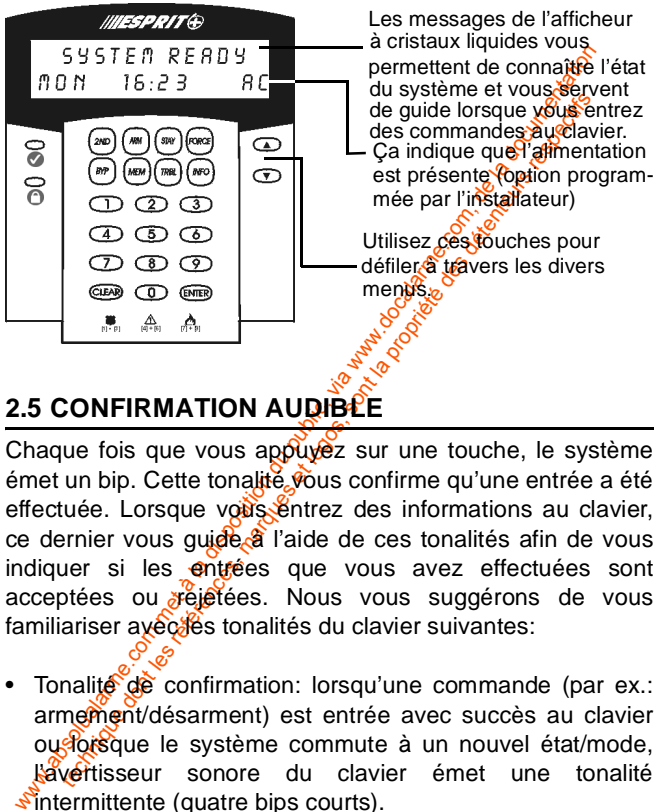

### **2.5 CONFIRMATION AUDIBLE**

Chaque fois que vous appuyez sur une touche, le système émet un bip. Cette tonalité vous confirme qu'une entrée a été effectuée. Lorsque vous entrez des informations au clavier, ce dernier vous quide à l'aide de ces tonalités afin de vous indiquer si les entrées que vous avez effectuées sont acceptées ou réjétées. Nous vous suggérons de vous familiariser avectes tonalités du clavier suivantes:

• Tonalité de confirmation: lorsqu'une commande (par ex.: armement/désarment) est entrée avec succès au clavier ous ous eque le système commute à un nouvel état/mode, kavertisseur sonore du clavier émet une tonalité  $\frac{1}{2}$ intermittente (quatre bips courts).

• Tonalité d'erreur: lorsque le système revient à son état précédent ou lorsqu'une commande n'est pas correctement entrée au clavier, l'avertisseur sonore émet une tonalité continue (biiiiiiip).

### <span id="page-8-0"></span>**2.6 AFFICHAGE DE LA MÉMOIRE DES ALARMES**

where the community of the community of the community of the community of the community of the community of the community of the community of the community of the community of the community of the community of the communit FICHAGE DE LA MÉMOIRE DES ALARMENTES ALARMENTES DES ALARMENTES EN EN ENTERTAINMENTES EN ENTERTAINMENTES EN ENTERTAINMENTES EN ENTERTAINMENTES EN ENTERTAINMENTES EN ENTERTAINMENTES EN ENTERTAINMENTES EN ENTERTAINMENTES EN Lorsque le système est armé, toute violation du système de sécurité est enregistrée et stockée dans la mémoire. Ce registre contient toutes les conditions d'alarme qui se sont produites dans le système lors de la dérnière période d'armement. Si une alarme est présente dans la mémoire, le message:  $ZORE(5)$  mémoire  $\frac{arg}{x}$ mi pour voir apparaît sur l'afficheur.

### **Comment puis-je visualiser le contenu du registre de mémoire?**

- 1) Appuyez sur la touche **[MEM]** pour visualiser la liste des zones qui ont été violées durant la dernière période d'armement. Le système affiche la ou fes zones qui ont été activées.
- 2) Utilisez les touches **[]** et **[**-**]** pour défiler à travers le registre.
- 3) Appuyez sur la touche **[EFFAC]** pour quitter.

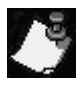

1) Appuyez sur la touche [MEM] pour visualiser la la disposition des zones qui ont été volées durant la dernière présent de la dévelois d'armement. Le système affiche la dévelois comes qui ont été activées.<br>
2) Utilisez l technique des annuals and the state of the state of the state of the state of the state of the state of the state of the state of the state of the state of the state of the state of the state of the state of the state of t Appuyer sur la touche **[EFFAC]** pour effet d'effacer le message qui apparaît  $\frac{1}{2}$  afficheur mais n'efface pas le contenu du registre de mémoire. Pour effacer le contenu du registre, vous devez armer ou désarmer le systèmes

### <span id="page-9-0"></span>**2.7 LISTE D'ÉVÉNEMENTS**

Votre panneau de contrôle crée, dans un registre tampon, une liste de tous des événements qui surviennent dans votre système, incluant l'heure et la date auxquelles ils se sont produits. Cette liste d'événements n'est pas effacée lors<br>
se de lors<br>
se de lors<br>
se de lors<br>
de lors<br>
de lors<br>
de lors<br>
de lors<br>
de lors<br>
de lors<br>
de lors<br>
de lors<br>
de lors<br>
de lors<br>
de lors<br>
de lors<br>
de lors<br>
de lors<br>
d d'une panne totale d'alimentation.

### **Comment puis-je visualiser la liste d'événements?**

- 1) Appuyez sur la touche **[MEM]**.
- 2) Appuyez ensuite sur la touche **[INFO]** afin de visualiser la liste d'événements. Le message  $H E U R E$  $E \vee E \wedge E \wedge E \wedge T$  apparaîtra sur l'afficheur.
- 3) Utilisez les touches **[▲]** et **[▼]** pour défiler à travers la<br>□ liste d'événements liste d'événements.
- 4) Pour quitter, appuyez sur la touche **[EFFAC]**.

### <span id="page-10-0"></span>**2.8 LISTE D'INFORMATIONS**

Appuyez sur la touche [MEM] affin de visualarista du public de dévénements.<br>Le message H E U R E  $\frac{1}{6}$  et V R E M 2 E V R E M 2 E V R E M 2 E V R E M 2 E V R E M 2 E V E M 2 E V R E M 2 Utilisez les touches [A] et [V] buyez sur la touche [MEM].<br>
Suyez ensuite sur la touche [MFO] afin de visea de tre restants. Le message  $HEURE \leq 0$ <br>
En En En Tapparaîtra sur l'afficheur.<br>
siez les touches [A] et [V] pour défile affaires la<br>
d'événements.<br> Votre installateur peut programmer votre panneau de contrôle de façon à ce que  $\partial \mathcal{E}$  informations importantes telles que des numéros d'urgence, des conseils pratiques ou des notes y soient enregistrées. Ces informations ne sont pas effacées lors d'une panne totale d'alimentation.

### **Comment puis-je visualiser la liste d'informations?**

- 1) Appuyez sur la touche **[INFO]**.
- 2) Utilisez les touches **[▲]** et **[▼]** pour défiler à travers la<br>Iliste d'marmations liste d'informations.
- 3) Pour quitter, appuyez sur la touche [EFFAC].

### <span id="page-11-0"></span>**2.9 PARTITIONNMENT**

À votre demande, votre installateur peut programmer votre panneau afin de permettre que celui-ci reconnaisse et contrôle deux secteurs distincts (Système A et Système B). Pour ce faire, votre installateur activera la caractéristique de partitionnement du système. Les codes d'accès peuvent également être programmés pour armer/désarmer l'un ou l'autre des systèmes ou les deux à la fois.

www.absolution de permettre que celui-ci reconnaissement d[u pub](#page-24-0)lic, experiment du système. Les codes d'agrèges per<br>actitionnement du système. Les codes d'agrèges per galement être programmés pour amen/dégamer l'u<br>autre des technique dont les références d'après des des des des des des des des principales et logos, et les régles des propriété des systèmes ou les deux à la fois.<br>
Tritionnement devrait être utilisé **d'après le propriété de la pr** Le partitionnement devrait être utilisé dans les installations où le partage de deux systèmes  $\frac{1}{2}$   $\frac{1}{2}$  plus pratique, comme par exemple dans les bâtiments regroupant à la fois une aire de bureau et une aire d'entreposage ou encore les immeubles en copropriété/immeubles d'appartements. Pour de plus amples informations, [référez-vous à "Armement D'un](#page-24-0) Système Partitionné" à la page 23.

**10** Manuel de l'utilisateur

### <span id="page-12-0"></span>**3.0 CODES D'ACCESS**

Les codes d'accès sont des<br>personnelle qui vous permettent d'a<br>de programmation et d'armer et de<br>plus du code maître du système, Les codes d'accès sont des numéros d'identification personnelle qui vous permettent d'accéder à certains modes de programmation et d'armer et de désarmer le systeme. En plus du code maître du système, le panneau de göntrôle Esprit+ peut être programmé pour accommoder jusqu'à 48 codes d'utilisateurs ayant chacun un code d'acces unique.

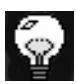

Évitez de programmer des codes qui seraient trop faciles ou trop évidents, tels que votre numéro de téléphone, votre numéro de porte ou un code comme 1234.

so com da des a disposition du public, a la disposition du public, a disposition du public, a la disposition du public, a la disposition du public, a la disposition du public, a la disposition du public, a la disposition d trammation et d'armer et de désarmer le système.<br>
Le code maître du système, le panneau de gént<br>
peut être programmé pour accommoder usual<br>
d'utilisateurs ayant chacun un code d'accées unique<br>
Évitez de programmer des cod Votre installateur programmera votre système de façon à ce qu'il accepte des codes d'acces de quatre ou six chiffres et assignera des définitions  $\aleph e^{\aleph}$  code à tous les codes d'utilisateurs. Le code maître (par défaut: 474747) et les codes d'utilisateurs sont diacun identifiés à l'aide d'un "numéro de code" à déux chiffres. Les "numéros de code" 01 à 48 représentent les codes d'accès 1 à 48 et le "numéro de code" 00 représente le code maître. Pour créer ou modifier des codes d'accès, suivez les étapes décrites à la page suivante.

### **Comment puis-je créer un code d'accès?**

Seul le code maître ou le code d'utilisateur 01 peuvent être utilisés pour accéder au mode de programmation afin de créer des codes d'accès.

- 1) Appuyez sur la touche **[ENTREE]**. Le message  $\mathcal{F}$  N T R E R code pour mode programme apparaîtra brièvement sur l'afficheur.
- 2) Entrez le code maître ou le code d'atilisateur 01 afin d'être en mesure de créer des codes d'accès. Le message  $MODE$  PROGRAMME SECTION apparaîtra sur l'afficheur.
- Seul le code maître ou le code d'utilisateur 01 per détre du public du public du public, de créer des codes d'accès.<br>
1) Appuyez sur la touche [ENTREE]. Le messagge  $\epsilon$  M T R .<br>
1) Appuyez sur la touche [ENTREE]. Le mess technique de training and the state of the state of the state of the state of the state of the state of the state of the state of the state of the state of the state of the state of the state of the state of the state of 3) Entrez le numéro à deux chiffres (00 à 48) du code que vous désirez programmer. Le message présentement en programmation apparaîtra sur l'afficheur. Ce message demeurera affiché jusqu'à ce que vous entriez un code d'accès valide.
- 4) Entrez un code d'accès à quatre ou six chiffres. Une entrée valide a pour effet de faire réapparaître sur l'afficheur  $\mathcal{R}$  message:  $m$  ODE PROGRAMME **SECTIONS**
- 5) Si vous désirez ajouter un autre code, retournez à l'étape 3. Si vous avez terminé et désirez quitter, appuyez sur **[EFFAC]**.

### <span id="page-14-0"></span>**3.1 SUPRESSION D'UN CODE D'ACCESS**

#### **Comment puis-je effacer un code d'accès?**

- 1) Appuyez sur la touche **[ENTREE]**. Le message Entrer code pour mode programme apparaîtra brièvement sur l'afficheur.
- 2) Entrez le code maître ou le code d'utilisateur 01 afin d'être en mesure d'effacer des codes d'accès. Le message  $MODE$  PROGRAMME SEGTHON apparaîtra sur l'afficheur.
- 3) Entrez le numéro à deux chiffres  $(Q\hat{\phi}\hat{a}AB)$  du code que vous désirez effacer. Le message  $P$  $\mathbb{R}$ É 5 E N T E N E N T EN PROGRAMMATION apparaîtra sur l'afficheur.
- Appuyez sur la touche [ENTREE]. Le message<br>
ENTRER CODE POUR MODE PROGRAMES<br>
apparaîtra brièvement sur l'afficheur.<br>
d'être en mesure d'effacer des codes d'agregés. Le<br>
message fl ODE PROGRAMME 5 E CT BON<br>
apparaîtra sur 4) Appuyez sur la touche **[2EME] et appuyez ensuite sur la** touche **[ENTREE]**. Ceci a pour effet d'effacer le code. Le message  $MODE$  PROGREMME SECTION apparaîtra sur l'afficheur.
- 5) Si vous désirez effacer un autre code, retournez à l'étape 3. Si vous avez terminé et désirez quitter, appuyez sur **[EFFAC]**.

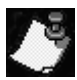

buyez sur la touche [ENTREE]. Le message<br>
TRER CODE POUR MODE PROGRAME birechnique de respectivement sur l'afficheur.<br>
TRER CODE POUR MODE PROGRAME SECTION<br>
TRER CODE marques d'estica code d'utilisateur ( $\frac{1}{3}$ C) de fi Le message "EST LIBRE" apparaît sur l'afficheur pour indiquer que l'espace mémoire servant à la programmation d'un code d'accès est disponible (ne soptient aucune information).

### <span id="page-15-0"></span>**3.2 CODE DE CONTRAINTE**

work absolute the contrainte. Si volume contrainte. Si volume contrainte. Si volume and contrainte come of cacces and claim qui publication du public, illencience in digitaries in experime. Demandez à votre installation is technique dont les références du charge des détentes respectives des deux respectives des détentes dans votre système.<br>
The surveillance. Demandez à votre installatieur si<br>
nest activée dans votre système.<br>
et activée dans Le dernier code d'utilisateur (numéro de code 48) peut être programmé en tant que code de contrainte. Si vous êtes contraint de désarmer votre système sous la menace, vous pouvez entrer ce code d'accès au clavier afin qu'une alarme silencieuse indiquant votre situation soit transmise au poste de télésurveillance. Demandez à votre installateur si cette option est activée dans votre système.

<span id="page-16-0"></span>Votre système Esprit+ peut être armé dans<br>différents de façon à couvrir une variété d'appl<br>sécurité. Afin de profiter pleinement des avantage<br>offre votre système de sécurité, nous vous invit Votre système Esprit+ peut être armé dans 5 modes différents de façon à couvrir une variété d'applications de sécurité. Afin de profiter pleinement des avantages gues vous offre votre système de sécurité, nous vous invitons à vous familiariser avec ces 5 procédures d'armement.

### <span id="page-16-1"></span>**4.1 DÉLAI DE SORTIE**

Lorsque vous exécutez une procédure d'armément valide, le système démarre un délai de sortie affhyée vous allouer le temps nécessaire pour quitter les lieux avant que le système s'arme. Le clavier peut avoir été programmé pour émettre des tonalités durant le délai de sortie.

### <span id="page-16-2"></span>**4.2 ARMEMENT RÉGULIER DU SYSTÉME**

We see the annual met a large that the disposition during the section is considerable.<br>
Little. Afin de profiter pleinement des avantages  $\frac{\partial \phi}{\partial s}$  we cover système de sécurité, nous vous invitors  $\frac{\partial \phi}{\partial t}$ <br>
DÉLAI Example the profile of the protiet of the securities, may be a securities, may be a securities, may be a securities of the sont less respective to the sont of the sont of the sont description of the sont la propriet and a Afin que le système puisse être armé, le voyant vert a doit être allumé. Ce voyant stallume uniquement lorsque toutes les zones sont fermées. Le message  $545T\hat{E}$   $R\hat{E}$  PR $\hat{E}$ T apparaît sur l'afficheur. Toutes les portes et fenêtres doivent être fermées et aussin mouvement ne doit avoir lieu dans les endroits protégés par des détecteurs de mouvement. Si le voyant vert est éteint, l'afficheur fait apparaître à tour de rôle les zones qui sont ouvertes.<br>  $\frac{1}{2}$ <br>  $\frac{1}{2}$ <br>  $\frac{1}{2}$ <br>  $\frac{1}{2}$ 

**Comment puis-je armer le système en mode régulier?**

Lorsque le voyant est allumé:

- 1) Entrez votre code d'accès. Le message  $5.6^\circ$ R $\degree$ IE E N  $C\cup R$  5 apparaîtra sur l'afficheur et le voyant clignotera.
- 2) Une fois le délai de sortie écoulé, le message  $ARM \notin$  $\mathcal{L}$   $\mathcal{L}$   $\mathcal{L}$   $\mathcal{L}$   $\mathcal{L}$  apparaîtra sur l'afficheur pour indiquer que le système est armé.

### <span id="page-17-0"></span>**4.3 ARMEMENT PARTIEL**

Somment public stallumé:<br>
1) Entrez votre code d'accès. Le message 5 d'estrelle la disposition du public du public de la disposition du<br>
disposition du public, les proprietations du public, les proprietations du public, le technique de voyant  $\bullet$  est allumé:<br>
intrez votre code d'accès. Le message  $50^{\circ}$ <br>
il 0 U R 5 apparaîtra sur l'afficheur et le voyant  $\bullet$ <br>
lignotera.<br>
Il 0 fl P L E T apparaîtra sur l'affiche de sont le vous propriété Le mode d'armement partiel vous permet de demeurer à l'intérieur des lieux tout en armant partiellement le système. C'est-à-dire que vous pouvez demeurer à l'intérieur de votre résidence et vous déplacer librement tout en ayant armé certaines zones prédéfinies. Vous pouvez de cette façon protéger seulement des points d'entrées/sorties tels que porte ou fenêtre, le sous-sol ou bien toutes les zones du périmètre de votre résidence.<br>
El de votre résidence.<br>
El de votre résidence.<br>
Tarta de votre

### **Comment puis-je armer le système en mode partiel?**

- 1) Appuyez sur la touche **[PARTIEL]**. Le message E N LEER code pour armer périmètre apparaîtra sur l'afficheur.
- Appuyez sur la touche [PARTIEL]. Le message E M TAER<br>
CODE POUR RR MER PÉRIMÈTRE apparaîta sur<br>
l'afficheur.<br>
Entrez votre code d'accès. Le message 50  $\frac{1}{2}$ <br>
COUR 5 apparaîtra sur l'afficheur. Le voyant du condition<br> the process of the market of the state of the state of the state of the continue of the continue of the continue of the difference of the difference of the marques of the continuation. Le message  $P$  E R In Exponsibilities 2) Entrez votre code d'accès. Le message  $5.0x^2$   $R$   $\rightarrow$   $E$  N COUR 5 apparaîtra sur l'afficheur. Le voyant clignotera et l'avertisseur sonore émettra une tonalité de confirmation. Le message PÉRIFERE ARMÉ apparaîtra ensuite sur l'afficheur.

### <span id="page-18-0"></span>**4.4 ARMEMENT RAPIDE (À L'AIDE D'UNE SEULE TOUCHE)**

L'armement rapide vous permet d'armer votre système simplement en appuyant  $\frac{1}{2}$  and touche sans avoir à entrer votre code d'accès. Les options d'armement rapide doivent être activées par votrem stallateur.

#### **4.4.1 Armement rapide en mode régulier**

Cette méthode est utilisée pour armer toutes les zones du<br>système.<br> $\frac{60}{300}$ <br> $\frac{60}{300}$ <br> $\frac{300}{300}$ <br> $\frac{300}{300}$ système.

### **Comment puis-je armer en mode régulier?**

Lorsque le voyant est allumé:

Lorsque le voyant  $\bullet$  est allumé:<br>
Maintenez la touche [ARMER] enfoncée jusque  $\frac{1}{2}$ <br>
clavier émette une tonalité de confirmation de le la délai<br>
sortie écoulé, le voyant  $\bullet$  clignotera  $\frac{1}{2}$ <br>
confirmation se fe Seale is voyant Sest andne.<br>
Intenez la touche [ARMER] enfoncée jusques gé duier<br>
enferte une tonalité de confirmation en article de la propriété de délai<br>
le écoulé, le voyant le clique de sont la propriété détaillées.<br>
I Maintenez la touche [ARMER] enfoncée jusqu'à ce que le clavier émette une tonalité de confirmation  $e^{\theta}$ et affiche le message  $50$ RTIE EN COURS. Une fois<sup>t</sup>le délai de sortie écoulé, le voyant clignotera et une tonalité de confirmation se fera entendre. Le message  $RRM\acute{E}$ COMPLET apparaîtra alors sur l'afficheur.

### **4.4.2 Armement rapide en mode partiel**

Pour des explications détaillées sur cette caractéristique, référez-vous à "Armement Partiel" à la page 16.

### **Comment puis-je armer en mode partiel?**

Maintenez la touche **partiel** enfoncée. Ceci aura pour effet d'armer automatiquement le système en mode partiel. Une fois le délai de sortie écoulé, le message  $P \in R$  i  $n \in \mathbb{Z}$  are  $n \in \mathbb{Z}$  apparaîtra sur l'afficheur.

### <span id="page-19-0"></span>**4.5 SORTIE RAPIDE**

Cette fonction vous permet de quitter les lieux sans avoir à désarmer le système lorsque celui-ci est armé en mode partiel. Après votre sortie, le système se réarme par luimême. Vous pouvez régler le système de façon à ce qu'il se réarme par lui-même soit dans le mode d'armement partiel, soit dans le mode d'armement régulier. Le système se réarme automatiquement une fois le délai de sortie écoulé.

### **Comment puis-je réarmer le système en mode partiel?**

- 1) Lorsque le système est armé en mode partiel maintenez la touche [PARTIEL] enfoncée. Le message SORTIE EN COURS apparaîtra sur l'afficheur.
- 2) Le système commutera dans le mode de délai de sortie (le voyant clignotera). Lorsque le délai de sortie aura pris fin, le système se réarmera en mode d'armement partiel.

#### **Comment puis-je réarmer en mode régulier?**

- 1) Lorsque le système est armé en mode partiel, maintenez la touche **[ARMER]** enfoncée. Le message  $SORTIE$  EN COURES apparaîtra sur l'afficheur.
- me automatiquement une lois le deal de sonte economiente du public,<br>
comment puis-je réarmer le système en mode partiel<br>
maintenez la touche [PARTIEL] enfoncée. Le mode autour<br>
SURTIE EN CUIRS apparaîtra sur l'afrigheur.<br> nent puis-je rearmer le systeme en mode parties<br>sque le système est armé en mode partiels<br>intenez la touche [PARTIEL] enfoncée. Le mossage<br>RTIE EN COURS apparaîtra sur l'affigheur.<br>système commutera dans le mode de délai d 2) e système commutéra dans le mode de délai de sortie (le vovant **clignotera)**. Lorsque le délai de sortie aura pris fin, le système se réarmera en mode d'armement régulier.

### **4.6 ARMEMENT PAR INTERRUPTEUR À CLÉ/BOU-TON POUSSOIR**

Votre système peut être muni d'un interrupteur à clé où d'un bouton-poussoir qui permet d'armer ou de désarmer le système sans qu'il soit requis d'entrer un code d'accès au clavier. Dans certains cas, comme par exemple forsqu'une alarme a été déclenchée, le système doit absolument être désarmé à l'aide d'un code d'accès. Pour  $d\mathcal{C}$  plus amples informations, consultez votre installateur.

### <span id="page-21-0"></span>**4.7 COURTOURNEMENT MANUEL ET ARMEMENT**

Votre système peut être muni d'un interrupteur à clé com<br>
système sans qu'il soit requis d'arter un code d'againdant<br>
salavier. Dans certains cas, comme par exempté gécelularme à été déclenchée, le système doit affissionme The same of the partier donto the the total the means of the total the same of the distribution of the système doit and the antions, consultez votre installateur,  $\frac{1}{2}$  of plus anations, consultez votre installateur, Cette méthode vous permet d'armer le système tout en laissant certaines zones ouvertes  $\cos$  (c.-à-d.: en les excluant temporairement du système).  $\partial$ ous pouvez par exemple désirer contourner des **zones** lorsque des travailleurs rénovent une partie de votre résidence. Lorsque vous contournez des zones. Votts donnez l'instruction au panneau de contrôle d'ignorer l'ouverture de ces zones lors de la prochaine période d'armement. Une fois le panneau armé et désarmé, celui-ci groce ces instructions.

La zone fieu ne peut pas être contournée.<br>
Son de la contournée.<br>
Son de la contournée.

#### **Comment puis-je contourner une zone manuellement?**

- 1) Appuyez sur la touche [ExcL]. Le message E N L<sup>e</sup> CODE POUR EXCLURE ZONE apparaîtra surf l'afficheur.
- 2) Entrez votre code d'accès. Le message  $E^{\mathbf{W}}$   $\mathbf{F}$  E R  $ZN$   $I$   $I$   $P$   $O$   $U$   $R$   $E$   $E$   $E$   $E$  apparaîtra  $S\rightarrow$   $S\rightarrow$   $S\$
- 3) Utilisez les touches **[]** et **[]** pour défiler à travers la liste des zones.
- 4) Appuyez sur la touche [ExcL] pour taire commuter l'état de la zone sélectionnée (exclue dumon exclue).
- 5) Pour sélectionner d'autres zones, retournez à l'étape 3.
- buyez sur la touche [ExcL]. Le message E N T& EX<br>
ICheur.<br>
rez votre code d'accès. Le message E N DE F<br>
l'1 P D U R EX C L U R E apparaîtra survey E R<br>
l'1 P D U R EX C L U R E apparaîtra survey des des zones.<br>
des zones.<br> 6) Pour sauvegarder votre selection et quitter, appuyez sur la touche **[ENTREE].** Pour quitter sans sauvegarder votre sélection, appuvez sur la touche **[EFFAC]**.

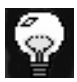

Vous pouvez également faire commuter l'état d'une zone en entrant au clavier son numéro à 2 chiffres.

### <span id="page-22-0"></span>**4.8 RAPPEL DE CONTOURNEMENT**

absolution du public, applying the same of the same of the same of the same of the same of the community of the same of the community of the computer of the same selection during the same selection during the disposition Utilisez la *fonction* de rappel de contournement lorsque vous désirez contourner les mêmes zones qui ont été contournées lors de la dernière période d'armement.

#### **Comment puis-je activer la fonction de rappel de contournement?**

- 1) Appuyez sur la touche **[EXCL]**.
- 2) Entrez votre code d'accès. Le message E N $\frac{1}{2}R$  R  $Z$  N  $II$  POUR EXCLURE apparaîtra sure l'afficheur.
- 3) Appuyez sur la touche **[EXCL]**.
- 4) Pour confirmer votre entrée, appuyez sur la touche **[ENTREE].**

### <span id="page-23-0"></span>**4.9 ARMEMENT FORCÉ**

contournement?<br>
1) Appuyez sur la touche [Excl.]<br>
2) Entrez votre code d'accès. Le message E NFRE<br>
2 M I I POUR EXCLURE apparaîtra surveigniticheurs<br>
3) Appuyez sur la touche [Excl.].<br>
4) Pour confirmer votre entrée, appuy Nepuyez sur la touche [Exc.].<br>
Entrez votre code d'accès. Le message E Nor RE POIRE 2 M [1 P 0 UR EXC L UR E apparaîtra survergifiche<br>
Appuyez sur la touche [Exc.].<br>
Pour confirmer votre entrée, appuyez surver la propriété L'armement forcé vous permet  $\sqrt{\alpha}$  d'armer votre système rapidement sans avoir à attendre que toutes les zones du système soient fermées. L'armement forcé est généralement utilisé lorsqu'un détecteur de mouvement est utilisé pour protéger une zone dans laquelle est installé un clavier.

#### **Comment puis-je armer le système en mode forcé?**

- 1) Appuyez sur la touche **[EXCAUTO]**. Le message Entrer code pour forcer arm sys apparaîtra sur l'afficheur.
- 2) Entrez votre code d'accès. Le message 5 0 R  $\mathbb{R}^{\mathbb{C}} \mathbb{R}^{\mathbb{C}}$  P N  $C_0 \cup R_5$  apparaîtra sur l'afficheur. Le voyant clignotera pour indiquer que le délai de sortie est en cours. Une fois le délai de sortie écoule, le message ARMEMENT FORCÉ apparaîtra sur l'afficheur.

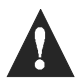

La zone feu ne peut pas être armée en mode forcé.

### <span id="page-24-0"></span>**4.10 ARMEMENT D'UN SYSTÈME PARTITIONNÉ**

Appuyez sur la touche [Excauro]. Le message<br>
ENTRER CODE POUR FORCER ARM 5488<br>
apparaîtra sur l'afficheur.<br>
Entrez votre code d'accès. Le message 50 R M entrez<br>
COURS apparaîtra sur l'afficheur. Le voyage<br>
clignotera pour The technique dont is a propriety of the test respective to the state of the state of the state of the state of the state of the state of the state of the state of the state of the state of the sont la zone feu ne peut pa Les zones peuvent être réparties dans deux systèmes. votre demande, votre installateur assignera les zones au système "A" ou au système "B". Une zone peut aussi être assignée aux deux systèmes (aire double), ou n'avoir aucune assignation de  $\frac{1}{2}$  système (aire commune). Une zone appartenant à une vaire double" est armée si l'un ou l'autre des systèmes  $A^{\prime\prime}$  ou "B" est armé et est désarmée seulement lorsque les deux systèmes sont désarmés. Une zone appartenant à une "aire commune" est une zone qui est armée seulement lorsque les deux systèmes sont armés et est désarmée si le système "A" ou le système "B" est désarmé.

www.absolution during the solution during the solution during the solution of the condex public, and a system met lest zones du systeme.<br> **Solution du public, via was a la documentation du public, via where** the programmés L'installateur doit également programmer les définitions de codes d'accès requises. Ces définitions sont utilisés pour déterminer quels sont les codes d'accès qui pourront armer les zones du système "A" et quels sont ceux qui pourront armer les zones du système "B". Des codes péeuvent également être programmés pour avoir accès aux deux systèmes.

#### **4.10.3 Armement simultané des deux systèmes**

Si votre code a accès aux deux systèmes:

Comment puis-je armer simultanément les systèmes A **et B?**

These contes du système "B". Des codes des ment être programmés pour avoir accès aux fines.<br>
Surment simultané des deux systèmes<br>
tre code a accès aux deux systèmes<br>
There code a accès aux deux systèmes<br>
The code a accès Entrez votre code d'accès.<sup>16</sup> voyant se mettra à clignoter et la minuterie du délai de sortie commencera son compte à rebours. Le message ARMEMENT A&B apparaîtra sur l'afficheur.

#### **4.10.4 Pour armer les systèmes A et B séparément**

Si votre code d'accès a accès au système A:

#### **Comment puis-je armer le système A?**

- 1) Appuyez sur la touche **[PARTIEL]**.
- www.absolution during the système A?<br>
Appuyez sur la touche [PARTIEL].<br>
Entrez votre code d'accès. Le voyant  $\bullet$  segmettra à<br>
commencera son comple à rebours. Le message<br>
SORT ILE EN COURS apparaîtra sur l'affigheur. Une<br> puyez sur la touche [PARTIEL].<br>trez votre code d'accès. Le voyant  $\bigcirc$  semettra à<br>innencera son compte à rebours. Le message<br>R T LE E N C 0 U R 5 apparaîtra sur l'afficheur. Une<br>si e délai de sortie écoulé, le message<br> $\over$ 2) Entrez votre code d'accès. Le voyant semettra à clignoter et la minuterie du délai de sortie commencera son compte à rebours. Le message  $SORTIE$  EN COURS apparaîtra sur l'afficheur. Une fois le délai de sortie écoulé, le message RRMEMENT A apparaîtra sur l'afficheur.

Clavier Esprit+ 642 LCD **25**

Si votre code d'accès a accès au système B:

#### **Comment puis-je armer le système B?**

- 1) Appuyez sur la touche **[EXCAUTO]**.
- 2) Entrez votre code d'accès. Le voyant a se mettra à clignoter et la minuterie du délai de sortie  $\sqrt{\ }$ commencera son compte à rebours. Le message SORTIE EN COURS apparaîtra sur afficheur. Une fois le délai de sortie écoulé, le message RRMEMENT B apparaîtra sur l'afficheur.

### <span id="page-27-0"></span>**4.11 ARMEMENT AUTOMATIQUE EN CAS D'INACTIVITÉ**

Comment puis-je armer le système B?<br>
2) Appuyez sur la touche [Excauro].<br>
2) Entrez votre code d'accès. Le voyant  $\bullet$  sempétra<br>
cignoter et la minuterie du délai de sortie «<br>
commencera son compte à rebours. Le message<br> Nepuyez sur la touche [Excauro].<br>
Entrez votre code d'accès. Le voyant  $\bullet$  sempetiralignoter et la minuterie du délai de sortie  $\bullet$ <br>
commencera son compte à rebours. Le message<br>
5 DRTIE EN COURS apparaîtra sur l'effliche Votre panneau peut être programmé pour rapporter une alarme ou pour armer le système si celui-ci n'est pas déjà armé lorsque aucune activité n'est détectée sur les zones pour une période de temps prédéfinie. Cette option est particulièrement utile lorsqu'elle est utilisée pour assurer la protection de personnes âgées, d'individus ayant des problèmes de santé chronique ou de personnes vivants seules.

### <span id="page-28-0"></span>**4.12 ARMEMENT AUTOMATIQUE SUR HORAIRE**

www.absolution du public is a complete that the disposition of the disposition of the disposition of the disposition during the metally contained public product the disposition of the disposition of the definition of the Votre installateur peut programmer votre système afin que vous puissiez programmer une heure à laquelle vous désirez que le système s'arme automatiquement quotidiennement. Dans ce mode, toutes les zones protégées et les dispositifs de protection doivent être fermés avant que l'armement automatique puisse se produire.

Comment puis-je régler l'armement automatique sur **horaire?**

- 1) Appuyez sur la touche **[ENTREE]**.
- 2) Entrez le code maître. Le message MODE PROGRAMME SECTION apparaîtra su l'afficheur.
- 3) Appuyez sur la touche **[9]. Le** message RUTO- $ARMING$  Time heures
- 4) Entrez l'heure dans le format 24 heures (c.-à-d.: 4:05pm = **[1] [6] [0] [5]**). Le message  $\sqrt[n]{}$  0 D E  $PROGRRMME$   $SSE[0]$  i  $O$  N apparaîtra sur l'afficheur.
- 5) Pour quitter, appuyez sur **[EFFAC]**.

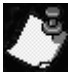

spectra of the set of the set of the set of the set of the set of the propriete tection doivent être fermés avant que détenteurs respectively.<br>
Then the puisse se produite.<br>
The puyez sur la touche [ENTREE].<br>
The specific La minuterie pour l'armement automatique sur horaire se base sur l'horloge du panneau de contrôle (référez-vous à "Programmation Par Touches de Raccourc<sup>e</sup> à la page 36) et non sur l'horloge du clavier.

# **5.0 DÉSARMEMENT**

### **Comment puis-je désarmer mon système de sécurité?**

- Comment puis-je désarmer mon système de sécurité<br>
1) Entrez par la porte désignée comme point d'enfigée<br>
sortie. Le clavier émettra une tonalité et le géographe<br>
rebours du délai de sortie débutera.<br>
2) Entrez votre code Entrez par la porte désignée comme point d'estignée<br>
ebours du délai de sortie débutera.<br>
Entrez votre code d'accès. Le voyant d'as éteindre<br>
et la tonalité émise par le clavier s'autéléria.<br> **POUR DÉSARMER SÉPARÉMENT LES** Comment puis-je désarmer mon système de sécurité<br>1) Entrez par la porte désignée comme point d'entrée/<br>sortie : Le clavier émettra une tonalité et le monte : sortie. Le clavier émettra une tonalité et le compte à rebours du délai de sortie débutera.
	- 2) Entrez votre code d'accès. Le voyant  $\mathbb{R}^8$ 'éteindra et la tonalité émise par le clavier s'arrêtera.

### **5.1 POUR DÉSARMER SÉPARÉMENT LES SYSTÈMES A ET B**

Si votre code d'accès a accès au système A:

### Comment puis-je désarmede système A?

- 1) Entrez par la porte désignée comme point d'entrée/ sortie. Le clavier émettra une tonalité et le compte à rebours du délaisse sortie débutera.
- 2) Appuyez sur la touche **[PARTIEL]**.
- 3) Entrez un code d'accès valide. Le voyant s'éteindra et la tonalité émise par le clavier s'arrêtera.

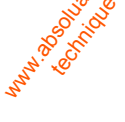

Si votre code d'accès a accès au système B:

# www.absolution during the disposition of the later of the companion of the companion of the companion of the companion of the companion of the property of the companion of the companion of the companion of the companion of trez par la porte désignée comme point d'entres et le clavier émettra une tonalité et le comptuers du délai de sortie débutera.<br>
puyez sur la touche [Excauro].<br>
tez un code d'accès valide. Le voyage s'arrêtera.<br>
teindra et **Comment puis-je désarmer le système B?** 1) Entrez par la porte désignée comme point d'entrée sortie. Le clavier émettra une tonalité et le compte à rebours du délai de sortie débutera. 2) Appuyez sur la touche **[EXCAUTO]**. 3) Entrez un code d'accès valide. Le voyant s'éteindra et la tonalité émise par le clayier s'arrêtera.

Clavier Esprit+ 642 LCD **29**

<span id="page-31-0"></span>Votre installateur peut programmer trois zone<br>l'aide sur votre clavier. Chaque zone vous perme<br>une condition d'urgence particulière en cas de<br>devez indiquer à votre installateur si vous dé Votre installateur peut programmer trois zones d'appel à l'aide sur votre clavier. Chaque zone vous permet de signaler une condition d'urgence particulière en cas de besoin. Vous devez indiquer à votre installateur si vous désirez que les alarmes générées par ces zones soient audibles (sirènes ou cloches) ou silencieuses. Dans les deux cas, l'alarme peut également être transmise à votre poste de télésurveillance.

orie misialareur peut programmer trois sons d'appel a la disposition du public, chaque zone proticulière en cas de besoils,<br>elevez indiquer à votre installateur si vous désirez qui<br>alarmes générées par ces zones soient aud technique dont a les références des détentes des détentes des détentes des détentes des détentes des détentes and the propriété des détentes avant la propriété des détentes des détentes des détentes des détentes des détent Les zones d'appel à l'aide peuvent également être utilisées pour transmettre des messages spécifiques à votre poste de télésurveillance. Par exemple: vous pouvez appuyer sur une combinaison de touches d'appe<sup>r</sup>à <sup>d'</sup>aide pour signaler votre désir que la police ou les pompièrs soient dépêchés à votre résidence. Demandez à votre installateur de vous décrire les fonctions spécifiques des  $\geq 0$ nes d'appel à l'aide de votre système.

bour signaler une alarme d'urgence, maintement enfoncées les touches [1] et  $\frac{1}{2}$ <br>
essage  $R \perp R R \parallel E$  apparaîtra sur l'afficheur.  $\frac{1}{2}$ <br>
essage  $R \perp R R \parallel E$  apparaîtra sur l'afficheur.<br>
cour signaler une alarme médi technique de la propriété de la propriété de la propriété de la propriété de la propriété de la propriété de la propriété de la propriété de la propriété de la propriété de la propriété de la propriété de la propriété de l **Comment puis-je utiliser les zones d'appels à l'aide?** Pour signaler une alarme d'urgence, mainteneze simultanément enfoncées les touches **[1]** et **[3]**. Le message  $R \perp R R \cap E$  apparaîtra sur l'afficheur. Pour signaler une alarme médicale, and the signaler une alarme médicale, and the signal tensor in the signal tensor in the signal tensor in the signal tensor in the signal tensor in the signal tensor in the signal tensor i simultanément enfoncées les touches  $\mathbf{M}$ <sup>c</sup>et [6]. Le message  $B \cup B \cup B$  is apparaîtra sur l'afficheur. Pour signaler une alarme d'incendie, maintenez simultanément enfoncées les touches **[7]** et **[9]**. Le message  $B \cup B \cup B$  is apparaîtra sur l'afficheur.

Clavier Esprit+ 642 LCD **31**

## <span id="page-33-0"></span>**7.0 FONCTIONS ADDITIONNELLES**

Vous pouvez programmer vous-mêmes plusieurs fonctions du clavier sans avoir recours à votre installateur.<br>Trians avoir recours à votre installateur.<br>Trians and the sans avoir recours à votre installateur. Vous pouvez programmer vous-mêmes plusieurs fonctions du clavier sans avoir recours à votre installateur.

### <span id="page-33-1"></span>**7.1 RÉGLAGES DE L'AFFICHEUR**

Vous pouvez modifier les réglages de votre glavier afin qu'ils répondent à vos besoins spécifiques.

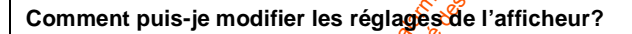

- 1) Maintenez la touche **[6]** enfoncée
- 2) Choisissez une option.
	- **[1]** Luminosité: niveau d'illumination des touches (7 étant le plus lumineux).
		- **[2]** Contraste: intensité des caractères (7 étant le plus éclairé).

**[3]** Vitesse de défilement: la vitesse de défilement au clavier (1 étant $\mathbf{\hat{a}}$  plus rapide).

- 3) Pour modifier les réglages, utilisez les touches **[A]** et **[]**.
- Vols pouvez programmer vols-memes plusieurs logical<br>
Un clavier sans avoir recours à votre installateur.<br>
Cous pouvez modifier les réglages de votre généraline<br>
vous pouvez modifier les réglages de votre généraline<br>
éponde **RÉGLAGES DE L'AFFICHEUR**<br>
pouvez modifier les réglages de votre gayéer afin<br>
ndent à vos besoins spécifiques.<br>
mment puis-je modifier les réglages de l'afficheur<br>
Maintenez la touche [6] enfoncées<br>
Choisissez une option. 4) Pour sauverarder votre choix et retourner à l'étape 2, appuyez sur la touche [ENTREE]. Pour retourner à l'étape  $2$  sans sauvegarder votre choix, appuyez sur la touche **[EFFAC]**.

### <span id="page-34-0"></span>**7.2 RÉGLAGE DE L'HEURE ET DE LA DATE**

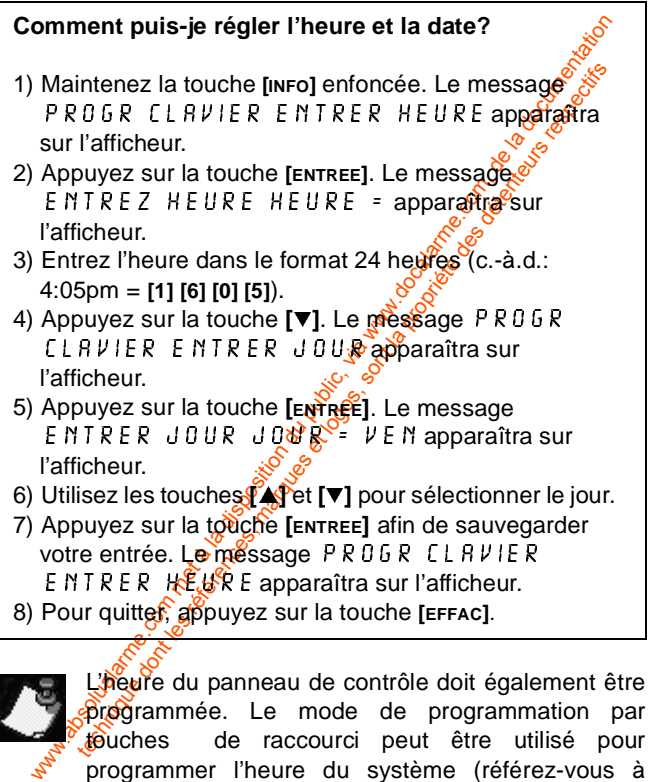

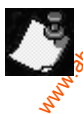

L'heure du panneau de contrôle doit également être programmée. Le mode de programmation par touches de raccourci peut être utilisé pour programmer l'heure du système ([référez-vous à](#page-37-0) ["Programmation Par Touches de Raccourci" à la page 36\)](#page-37-0).

### <span id="page-35-0"></span>**7.3 SOURDINE DU CLAVIER**

**SOURDINE DU CLAVIER**<br>
Le clavier peut être réglé pour n'émettre aucune tons diffuses délais d'entrée/sortie et lorsque le achoritime.<br>
Europée, Lorsque le clavier est dans le mode souveraine, est condités émises lors de technique dont in the matter of the club content of the content of the content of the content of the content of the content of the content of the senies lors de l'enforcement d'une soute of the sont les entires in the sont Le clavier peut être réglé pour n'émettre aucune tonalité lors des délais d'entrée/sortie et lorsque la fonctions carillon est activée. Lorsque le clavier est dans le mode sourdine, seules les tonalités de confirmation, les tonalité d'effeur et les tonalités émises lors de l'enfoncement d'une touche se font entendre.

**Comment puis-je activer/désactiver la sourdine du clavier?**

Maintenez la touche [EFFAC] enfoncée. Si le clavier émet une tonalité de confirmation, cela signifie que vous venez de désactiver la forction sourdine. Si le clavier émet une tonalité d'erreur, cela indique que vous venez d'activer la sourdine du clavier.

### <span id="page-35-1"></span>**7.4 SÉLECTION DES ZONES CARILLON**

Lorsque l'option carillon est assignée à une zone, le clavier émet une tonalité rapide et intermittente chaque fois qu'une ouverture est détectée sur cette zone.

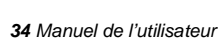

#### **Comment puis-je assigner l'option carillon à une zone?**

- 1) Maintenez la touche **[9]** enfoncée. Le message Zncarillon [ ] entrez numéro apparaîtra sur l'afficheur.
- 2) Utilisez les touches **[]** et **[]** pour défiler à travers la liste des zones.
- 3) Appuyez sur la touche [2 EME] pour faire commuter l'état de l'option carillon de la zone sélectionnée (carillon activé ou désactivé).
- 4) Si vous désirez assigner l'option cariflon à d'autres zones, retournez à l'étape 2.
- We community in the state of the state of the state of the state of the state of the state of the state of the state of the state of the computation during the disposition during the state of the computation during the st NET RETELE ON ITTENTIEZ NUMÉROUSE parametra sur l'afficheur.<br>
Ilisez les touches [A] et [V] pour défiler à trajvérs la<br>
et des zones.<br>
puyez sur la touche [2EME] pour faire commuter<br>
autrive ou désacrité des détentes déte 5) Si vous désirez sauvegarder votre sélection et quitter, appuyez sur **[ENTREE]**. Si, par contre, vous choisissez de quitter sans sauvegarder, appuyez sur la touche **[EFFAC]**.

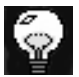

Vous pouvez également faire commuter l'état de l'option carillon d'une zone en entrant au clavier les 2 chiffres du numéro de la zone sélectionnée.<br>
Chiffres du numéro de la zone sélectionnée.<br>
Chiffres du numéro de la zone sélectionnée.<br>
Chiffres du numéro de la zone sélectionnée.

### <span id="page-37-0"></span>**8.0 PROGRAMMATION PAR TOUCHES DE RACCOURCI**

Plusieurs fonctions du panneau de cont<br>programmées rapidement à l'aide du clav<br>que votre compagnie de sécurité ou votre<br>demandent d'exécuter certaines de ces fon Plusieurs fonctions du panneau de contrôle peuxent être programmées rapidement à l'aide du clavier. Il est possible que votre compagnie de sécurité ou votre installateur vous demandent d'exécuter certaines de ces fonctions.

Comment puis-je accéder au mode de programmation **par touches de raccourci?**

- 1) Appuyez sur la touche **[ENTREE]**.
- 2) Entrez le **[CODE MAÎTRE]** ou le **[CODE D'UTILISATEUR 1]**.
- 3) Appuyez sur la touche qui  $c^2$  correspond à la fonction que vous désirez activer (voir le tableau 1).
- <span id="page-37-1"></span>4) Pour quitter, appuyez **supla** touche [ENTREE] ou **[EFFAC]**.

**Tableau 1**

Wusieurs fonctions du panneau de contrôle peuvent introgrammées rapidement à l'aide du clavier. Il est joisteur<br>
le votre compagnie de sécurité ou votre installation<br>
le votre compagnie de sécurité ou votre installation<br> technique de sécurité de la propriété du clavier. Il est province de la propriété du clavier. Il est province de la propriété du clavier de la propriété de la propriété de la propriété de la propriété de la propriété de la [MEM] Heure du panneau (et effacer la défectuosité 8). Le message ENTREZ HEURE HEURE apparaîtra sur l'afficheur. Entrez les deux chiffres  $(00$  à 23) qui représentent l'heure suivis par les deux chiffres (00 à 59) qui représentent les minutes.

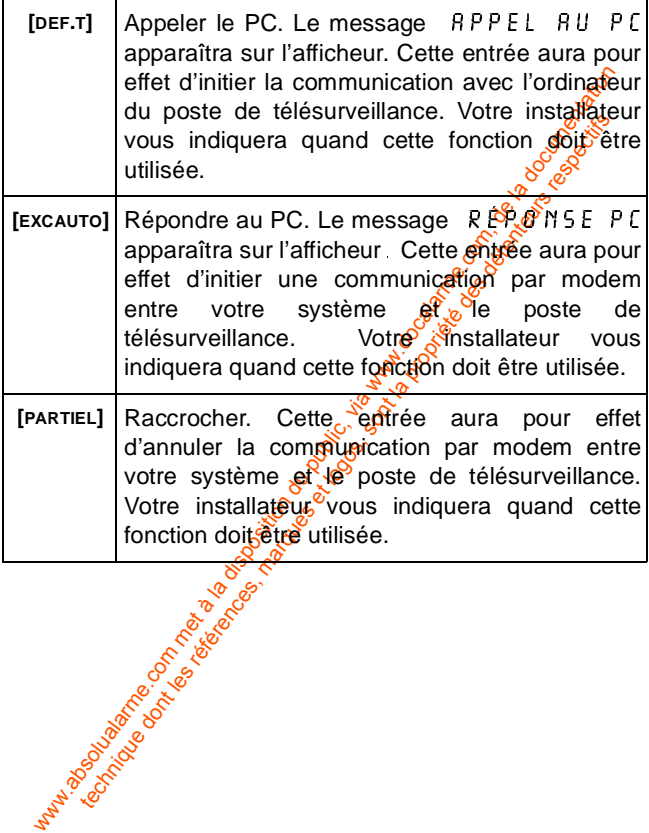

# <span id="page-39-0"></span>**9.0 AFFICHAGE DES**

Plusieurs conditions de défectuosités peuvent être afficieur votre clavier. Lorsqu'une condition de défectuositie d'ans votre système, le messagge défectuosition de défectuositie qui en via en la disposition de défectuosi technique des références, marques et logos, sont les références des références, marques et les références, marques et les références, marques des détectuosités aures des détectuosités aures des détectuosités aures des déte DÉFECTUOSITTÉS<br>Plusieurs conditions de défectuos<br>sur votre clavier. Lorsqu'une condétectée dans votre système Plusieurs conditions de défect<br>sur votre clavier. Lorsqu'une<br>détectée dans votre systèr<br>5 y 5 T È il E apparaît sur l'affic Plusieurs conditions de défectuosités peuvent être affichées sur votre clavier. Lorsqu'une condition de défectuesité est détectée dans votre système. le message  $\mathbb{R}^{\mathbb{C}}$  FECT. S Y S T È *I*I E apparaît sur l'afficheur et, s'il a été programmé ainsi par votre installateur, l'avertisseur sonore du clavier se fait entendre. Vous trouverez ci-dessous une liste des conditions de défectuosité qui sont pertinentes pour vous. Si une condition de défectuosité autre  $q_0^2q_0$  celles énumérés ciaprès apparaît, logez un appel de service auprès de votre compagnie de sécurité.

#### Comment puis-je accéder à <sup>1</sup> affichage des **défectuosités?**

- 1) Appuyez sur la touche **[DÉF.T]**.
- 2) Utilisez les **[▲] et fV**] pour visualiser la ou les défectuosités. Pour connaître la signification des défectuosités énumérées, consultez la liste de défectuosités. Si aucune instruction n'est donnée pour corriger la situation, placez un appel de service auprès de votre compagnie de sécurité.
- 3) Pour effacer la mémoire des défectuosités et quitter, appuyez sur la touche **[EFFAC]**.

### **Liste des Défectuosités**

### **Batterie Débranchée/Battrie Faible**

We are the transferred to the space of the state of the space of the space of the space of the complete parameter of the space of the complete parameter of the space of the power of the space of the space of the space of technique dont in the set of the desired of the desired of the desired of the desired of the desired of the desired of the desired of the desired of the desired of the desired of the desired of the desired of the desired Si la batterie n'est pas branchée sur le panneau ou<sup>p</sup>si sa capacité est faible, le message  $D$ ÉFECTUOS $\sqrt{\mathcal{E}(\mathcal{S})}$  01  $D \hat{\epsilon}$  FECT BATTERIE apparaît sur l'afficheur.  $\Delta \hat{\delta}$ abatterie du panneau de contrôle doit être remplacée parce qu'elle ne fournit plus un courant de soutien adéquat et ne pourrait être utile lors d'une panne d'alimentation.

### **Panne D'alimentation**

Si l'alimentation c.a. n'est plus présente sur le panneau et/ou si le bloc d'alimentation ne peut recharger la batterie, le message DÉFECTUOSITÉ  $\mathcal{P}^{\infty}_{\infty}$  source D'Alim<br>apparaît sur l'afficheur.<br>Sirène Débranchée apparaît sur l'afficheur.

### **Sirène Débranchée**

Si aucune cloche ou sirène n'est branchée sur la sortie "cloche/sirène" du pangeau, le message,  $D \notin F \in CH \cup 0$  sité  $04$  SIRÈNE  $0$ ÉBRPENCH apparaît sur l'afficheur.

### Perte de L'heure

Si l'horloge  $\partial u_s$ système n'est pas à la bonne heure, habituellement cela survient suite à une panne d'alimentation c.a. et de  $a$  batterie, le message  $D$ ÉFECTUOSITÉ 08 PERTE HEURE apparaît sur l'afficheur. Si cela se produit, vous devez programmer de nouveau l'heure du panneau. Référez-vous à "Programmation Par Touches de Raccourci" [à la page 36](#page-37-0).

### **Zone Sabotée/Câblage Défectueux**

Indique qu'il y a un problème de câblage sur l'une des zones protégées. Le message  $D$ ÉFECT 09 DÉF CÂBLAGE Z 0 N E apparaît sur l'afficheur.

### **Supervision de la Ligne Téléphonique**

Si le panneau ne détecte plus la présence de la ligne téléphonique, le message DÉFECT TÉLÉPHONE apparaît sur l'afficheur.

### **Défectuosité sur la Zone Incendie**

working is a metal arm of the community of the computation during the computation during the disposition during the disposition of the metal of the properties of the computation of the computation of the computation of the technique de la Ligne Téléphonique de la Ligne Téléphonique de la Ligne Téléphonique de la présence de la propriété de la propriété de la zone lincendie de la zont la propriété de la zont d'incendie de la zont d'incendie d Si la boucle de la zone d'incendie est coupée, le message<br>DÉFECT l'IBOUCLE single ENDIE apparaît sur  $\texttt{DIFFET}$  11 BOUCLE  $\mathcal{J}_{\texttt{M}}^{\texttt{M}}\mathcal{K}$ ENDIE apparaît sur l'afficheur.

## <span id="page-42-0"></span>**10.0 ALARMES D'INCENDIE**

Si une condition d'incendie est détectée par<br>sirène/cloche émet une tonalité pulsée.<br>10.1 POUR ARRÊTER/FAIRE TAIRE III Si une condition d'incendie est détectée par votre système, la sirène/cloche émet une tonalité pulsée.

### <span id="page-42-1"></span>**10.1 POUR ARRÊTER/FAIRE TAIRE UNE ALARME D'INCENDIE**

where conduction internate est detecte par votre system<br>
ine/cloche émet une tonalité pulsée.<br>
1. POUR ARRÊTER/FAIRE TAIRE UNE ALAKINI<br>
NCENDIE<br>
ur arrêter/faire taire une alarme d'incendie, suivez introduction d'incendies **OUR ARRÊTER/FAIRE TAIRE UNE AFAIRE**<br> **ENDIE**<br>
Frêter/faire taire une alarme d'incendie, envez jemechatier uniquez sans délai avec votre géogée de télésurvei<br>
d'évacuation. S'il n'y a aucune contribution d'incendie<br>
d'éva Pour arrêter/faire taire une alarme d'incendie, entrez un code d'accès valide. En cas d'incendie, suivez immédiatement votre plan d'évacuation. S'il n'y a aucune condition d'incendie, communiquez sans délai avec votre poste de télésurveillance pour éviter une intervention inutile des pompiers.

### <span id="page-42-2"></span>**10.2 RÈGLES DE SÉCURITÉ POUR PRÉVENIR LES INCENDIES À LA MAISON**

Une protection raisonnable peut être obtenue en suivant les trois points suivants:

- 1) Minimiser les risques d'incendie.
- 2) Installer un systeme avertisseur d'incendie.
- 3) Planifier et pratigüer un plan d'évacuation.

### **10.2.1 Minimiser les risques d'incendie**

Les trois principales causes d'incendies mortels sont:

- 1) Fumer  $\frac{d}{dx}$  lit.
- 2) Laisser les enfants seuls à la maison.
- 3) Nettoyer avec des liquides inflammables tels que l'essence.

#### **10.2.2 Installer un système avertisseur d'incendie**

Les incendies résidentiels sont spécialement dangereux la nuit. Le feu produit de la fumée et des gaz mortels qui peuvent surprendre les occupants en plein sommen. Pour obtenir un avertissement d'alarme d'incendie, des détécteurs de fumée doivent êtres installés à l'extérieur de chaque aire de repos, à proximité des chambres à coucher et à chacun des autres étages, incluant le sous-sol.

#### **10.2.3 Planifier et pratiquer un plan d'évacuation**

Souvent, l'intervalle de temps entre la détéction d'un incendie et le temps ou celui-ci devient mortel est très bref. Cet intervalle peut être aussi court que une à deux minutes. Un avertissement précoce peut s'averer inutile à moins que tous les membres de la famille aient planifié et pratiqué un plan d'évacuation pour permetries une sortie rapide de la résidence.

www.ere in plouding the latter of the sole and the latter of the sole and the latter of the sole and the disposition during the disposition during the sole and the sole of the sole and the sole of the sole and the sole of the market content of the sole of the sole of the sole of the sontinue of the sontinue of the sontinue of the sontinue of the sontinue of the sontinue of the sontinue of the sont la proprieties. The proprieties of the sont Planifiez et pratiquez vôtre plan d'évacuation en cas d'alarme d'incendie pour permettre une sortie rapide de la résidence. Des exercices de vailent être effectués afin de permettre à chacun des membres de la famille de savoir quoi faire. Chaque personne devrait également prévoir devoir sortir par la fenêtre de sa chambre. Une sortie extérieure permettant d'évacuer la résidence sans avoir à ouvrir la porte d'une chambre est essentielle.

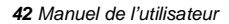

### <span id="page-44-0"></span>**10.3 DISPOSITION POUR LES PERSONNES HANDICAPÉES**

solution du public, via disposition du public, via we communiquement et rapidement ceux quickets d'universiteir<br>wertir automatiquement et rapidement ceux quickets d'universitation de sauvetage, devront les assister.<br>Variat technique d'articularité de la propriété de la propriété de la propriété de la propriété de la propriété de la<br>
de sauvetage, devront les assister.<br>
De la propriété de la propriété de la propriété de la propriété de la pro Lors de circonstances spéciales, quand la vie et la sécurité de certains occupants dépend de la prompte intervention d'autrui, le système d'alarme d'incendie offre le moyen d'avertir automatiquement et rapidement ceux quistors d'une<br>opération de sauvetage, devront les assister. opération de sauvetage, devront les assister.

# <span id="page-45-0"></span>**11.0 VÉRIFICATION VOTRE**

est recommandé d'effectuer une vérification du<br>système une fois par semaine. Communiquez solutions<br>contracte de télésurveillance AVANT et APRÈS la vérification<br>Comment puis-je vérifier le bon fonctionnement de m<br>système?<br> **SYSTÈME**<br>Il est recommandé d'effectuer une vérificant<br>système une fois par semaine. Communique<br>poste de télésurveillance AVANT et APRÈS la **SANTA EXECUTE:**<br>Système une formation de la poste de télésure Il est recommandé d'effectuer une vérification de votre système une fois par semaine. Communiquez avec votre poste de télésurveillance AVANT et APRÈS la vérification.

Comment puis-je vérifier le bon fonctionnement de mon **système?**

Lorsque le système est désarmé et que le voyant et est allumé:

- 1) Marchez dans l'aire de protection afin d'activer les détecteurs de mouvement. Le message  $Z \cup R$  E  $0$  U  $\nu$  E R T E devrait apparaître sur l'afficheur.
- technique de la propriété de la propriété de la propriété de la propriété de la propriété de la propriété de la propriété de la propriété de la propriété de la propriété de la propriété de la propriété de la propriété de 2) Ouvrez et fermez les portes et les fenêtres protégées. Le message  $Z \cup N$   $\mathbb{R}^n \mathbb{Q}^n \cup \mathbb{R}^n$  devrait apparaître sur l'afficheur.

Votre installateur peut vous informer de la meilleure méthode à utiliser pour vérifier votre système.<br>
Composition de la propriet de la propriet de la propriet de la propriet de la propriet de la propriet de la propriet de la propriet de la propriet de la propriet de la propriet de l

### <span id="page-46-0"></span>**11.1 VÉRIFICATION DE L'ALARME D'INCENDIE**

N'utilisez pas de flamme ou de matériel enflammé pour vérifier vos équipements de détection d'incendie. Communiquez avec votre compagnie d'installation connaître les méthodes sécuritaires pour vérifier votre<br>système.<br>11.2 ENTDFT: système.

### <span id="page-46-1"></span>**11.2 ENTRETIEN DU SYSTÈME**

with the most equipements de détection d'incention<br>manuitre les méthodes sécuritaires pour vérifier sont<br>tieme.<br>**2 ENTRETIEN DU SYSTÈME**<br>sque votre système est utilisé pour vient du proposition<br>males, en principe aucun ent technique dont les références des régistes des régistes des détentes des détentes des détentes des détentes de<br>
de secours soit remplacé pour vérifier aux de secours respectives et les régistes applications régulière n'est Lorsque votre système est utilisé pour des applications normales, en principe aucun entretien autre que la vérification régulière n'est requis. Il est recommandé que la batterie de secours soit remplacée tous les trois ans.

Clavier Esprit+ 642 LCD **45**

### <span id="page-47-1"></span>**12.1 TOUCHES D'APPEL À L'AIDE**

<span id="page-47-0"></span>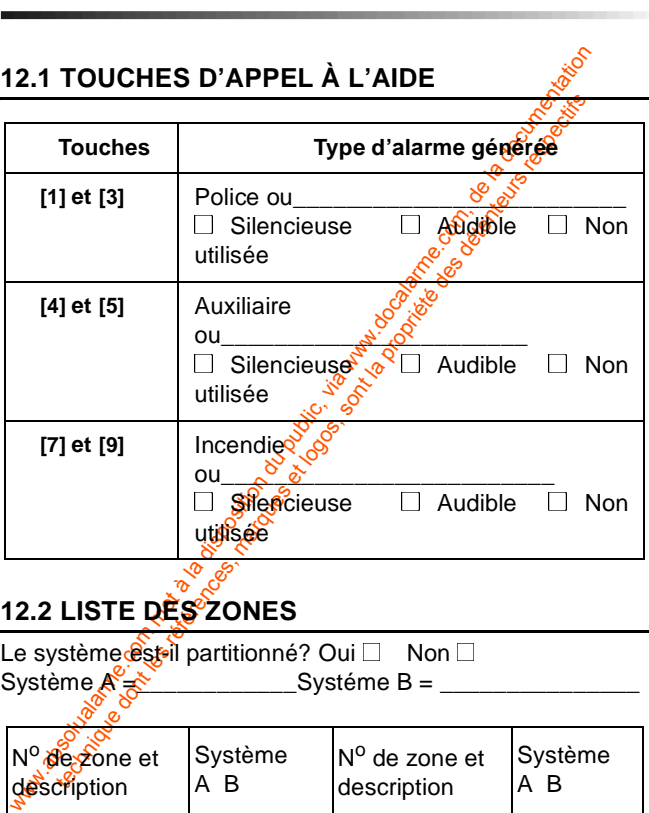

### <span id="page-47-2"></span>**12.2 LISTE DES ZONES**

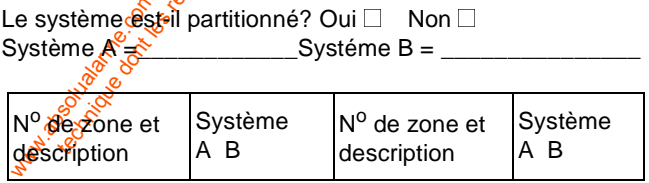

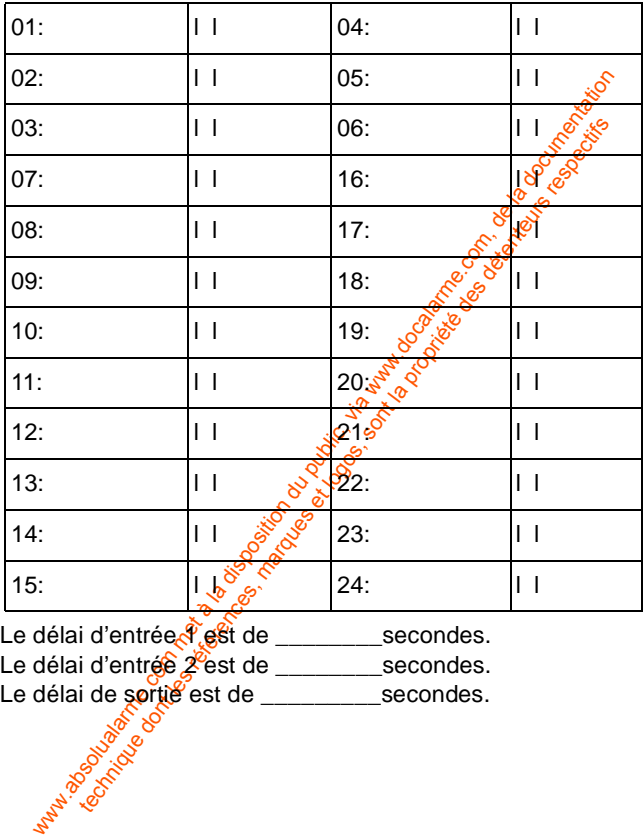

Le délai d'entrée <sup>2</sup> est de \_\_\_\_\_\_\_secondes.

Le délai d'entrée 2 est de \_\_\_\_\_\_\_secondes.

Le délai de sortie est de \_\_\_\_\_\_\_\_\_secondes.

Clavier Esprit+ 642 LCD **47**

### <span id="page-49-0"></span>**12.3 LISTE DES CODES D'ACCÈS**

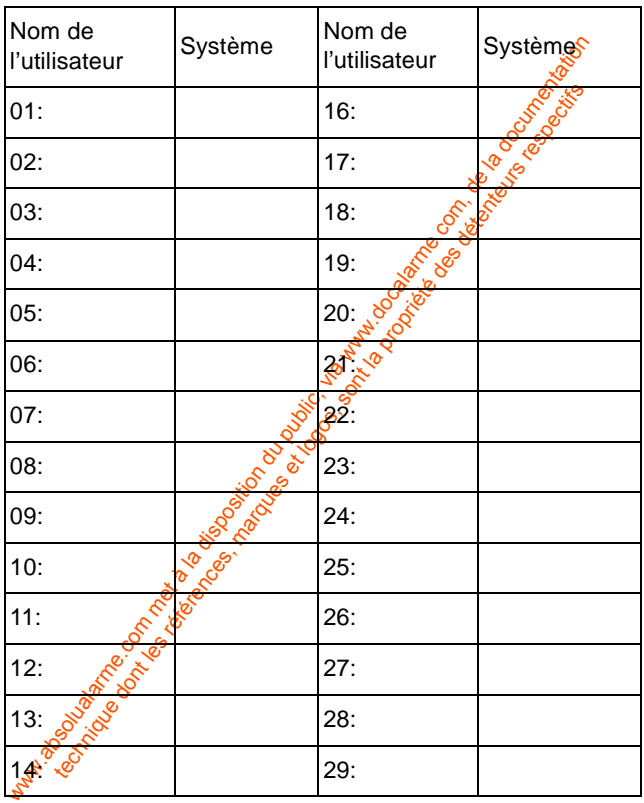

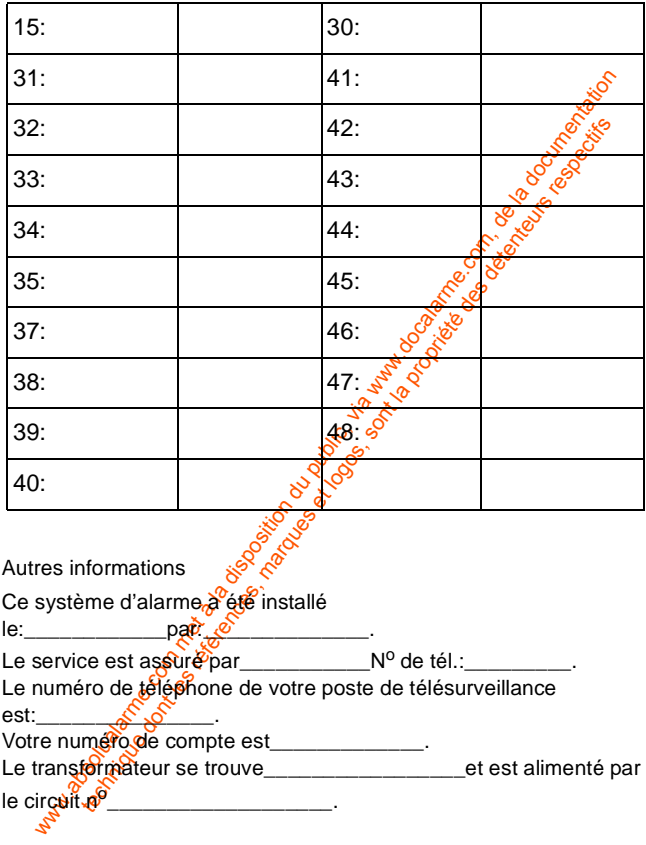

Clavier Esprit+ 642 LCD **49**

#### **Garantie**

es conditions normales. Sauf ce qui est expressément prévyches<br>
de résentes, toutes autres garanties, expresses ou implicités, égale<br>
uterment, se rapportant à la qualité de la machandise, y gényomment<br>
miter ce qui précèd technique de distantion à des fins particuliers, sont la proprietation à des fins particuliers, sont la proprietation à des fins particuliers, sont la proprietation de distantion de distantion de des fins particuliers, som Le Vendeur garantit pour une période d'une année que ses produits ne comportent aucun défaut de pièce ou de main-d'œuvre, si utilisés dans des conditions normales. Sauf ce qui est expressément prévudiar les présentes, toutes autres garanties, expresses ou implicites, légales ou autrement, se rapportant à la qualité de la marchandise, y compris sans limiter ce qui précède, toutes les garanties implicités de qualité marchande et d'adaptation à des fins particulières,  $\sin \theta$ exclues. Le Vendeur ne peut garantir la performance du système de sécurité parce que le Vendeur n'installe pas et ne raccorde pas les produits et parce que les produits peuvent être utilisés conjointement avec des produits qui ne sont pas fabriqués par le Vendeur. L'obligation et la responsabilité du Vendeur en vertu de la présente garantie sont expressément limitées à la réparation ou au remplacement, au choix  $\frac{d}{dx}$  Vendeur, de tout produit ne rencontrant pas les spécifications. Dans tous les cas, le Vendeur ne sera pas tenu responsable envers l'acheteur ou toute autre personne, en cas de dommages de quelque sorte, directs du indirects, ou conséquents ou accidentels, y compris sans limiter ce qui précède, les pertes de profits, les biens volés ou des réclamations par des tiers, causés par des produits défectueux ou autrement résultant d'une installation ou usage impropre, incorrect ou autrement défectueux de la marchandise vendue.

Esprit<sub>+</sub> est une marque de commerce de Paradox Security Systems®

© 2002 Paradox Security Systems®

#### **Notes**

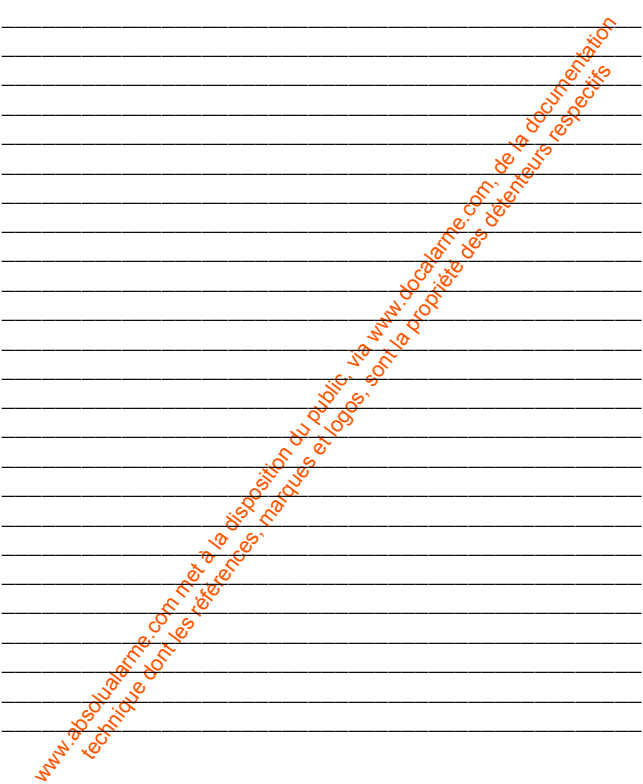

Clavier Esprit+ 642 LCD 51

#### **Notes**

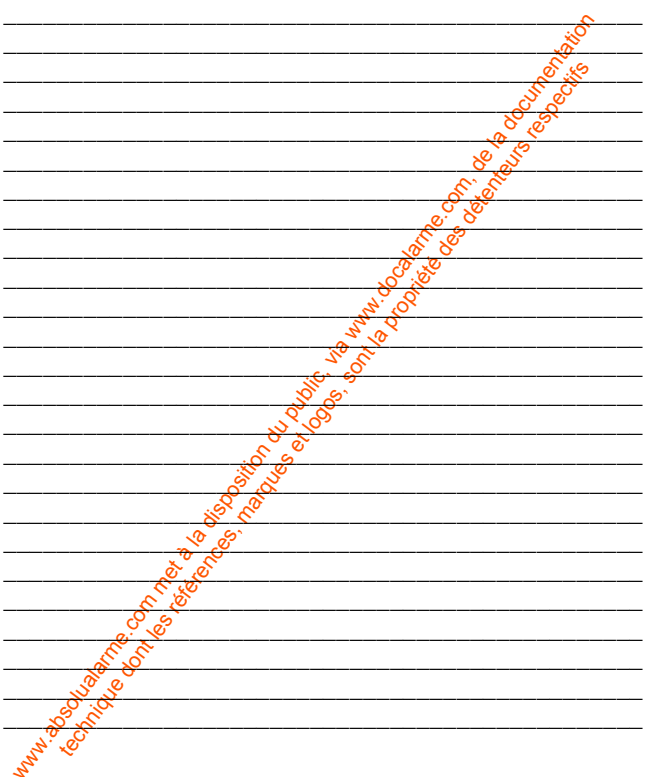

ware du public, via met à la documentation du public, via www.docalarme.com, de la documentation du public, vi<br>les documentation du public, via public, via www.docalarme.com, de la documentation du public, via documentati<br> technique des références, marques et logos, sont la propriété des détentes des défenses des détentes des déten<br>des défenses des défenses des départements respectifs de la propriété des défenses des défenses de la propriét<br>

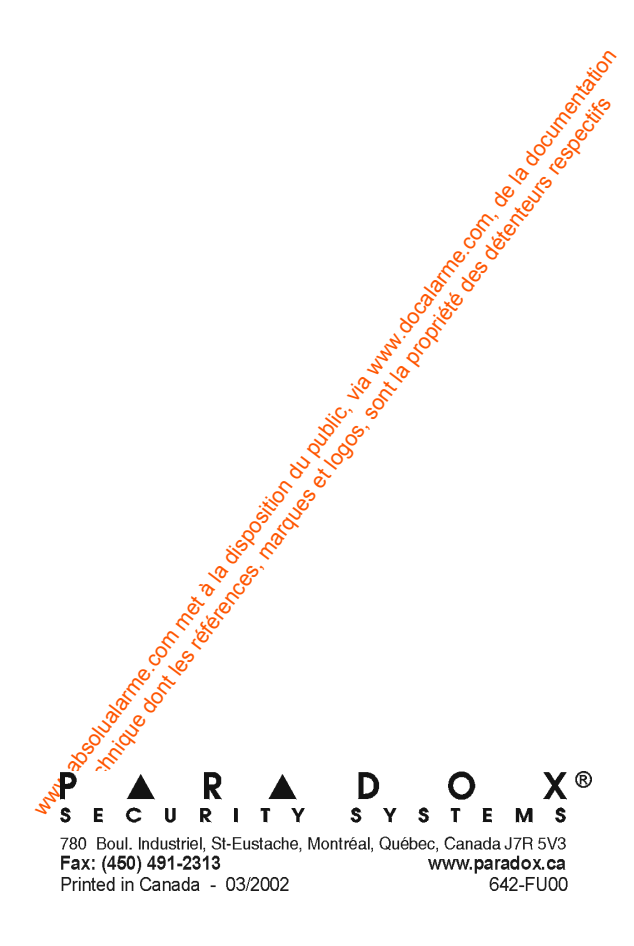